# **Implement Direct Internet Access (DIA) for SD-WAN**

### **Contents**

[Introduction](#page-0-0) **[Prerequisites](#page-0-1) [Requirements](#page-0-2)** [Components Used](#page-0-3) [Network Diagram](#page-0-4) **[Configuration](#page-1-0)** [Enable NAT on Transport Interface](#page-1-1) [Direct Traffic from Service VPN](#page-2-0) **[Verification](#page-4-0)** [Without DIA](#page-4-1) [With DIA](#page-5-0)

### <span id="page-0-0"></span>**Introduction**

This document describes how to implement Cisco SD-WAN DIA. It refers to the configuration when Internet traffic breaks out directly from branch router.

# <span id="page-0-1"></span>**Prerequisites**

### <span id="page-0-2"></span>**Requirements**

Cisco recommends that you have knowledge of these topics:

- Cisco Software-defined Wide Area Network (SD-WAN)
- Network Address Translation (NAT)

#### <span id="page-0-3"></span>**Components Used**

The information in this document is based on these software and hardware versions:

- Cisco vManage version 20.6.3
- Cisco WAN Edge Router 17.4.2

The information in this document was created from the devices in a specific lab environment. All of the devices used in this document started with a cleared (default) configuration. If your network is live, ensure that you understand the potential impact of any command.

## <span id="page-0-4"></span>**Network Diagram**

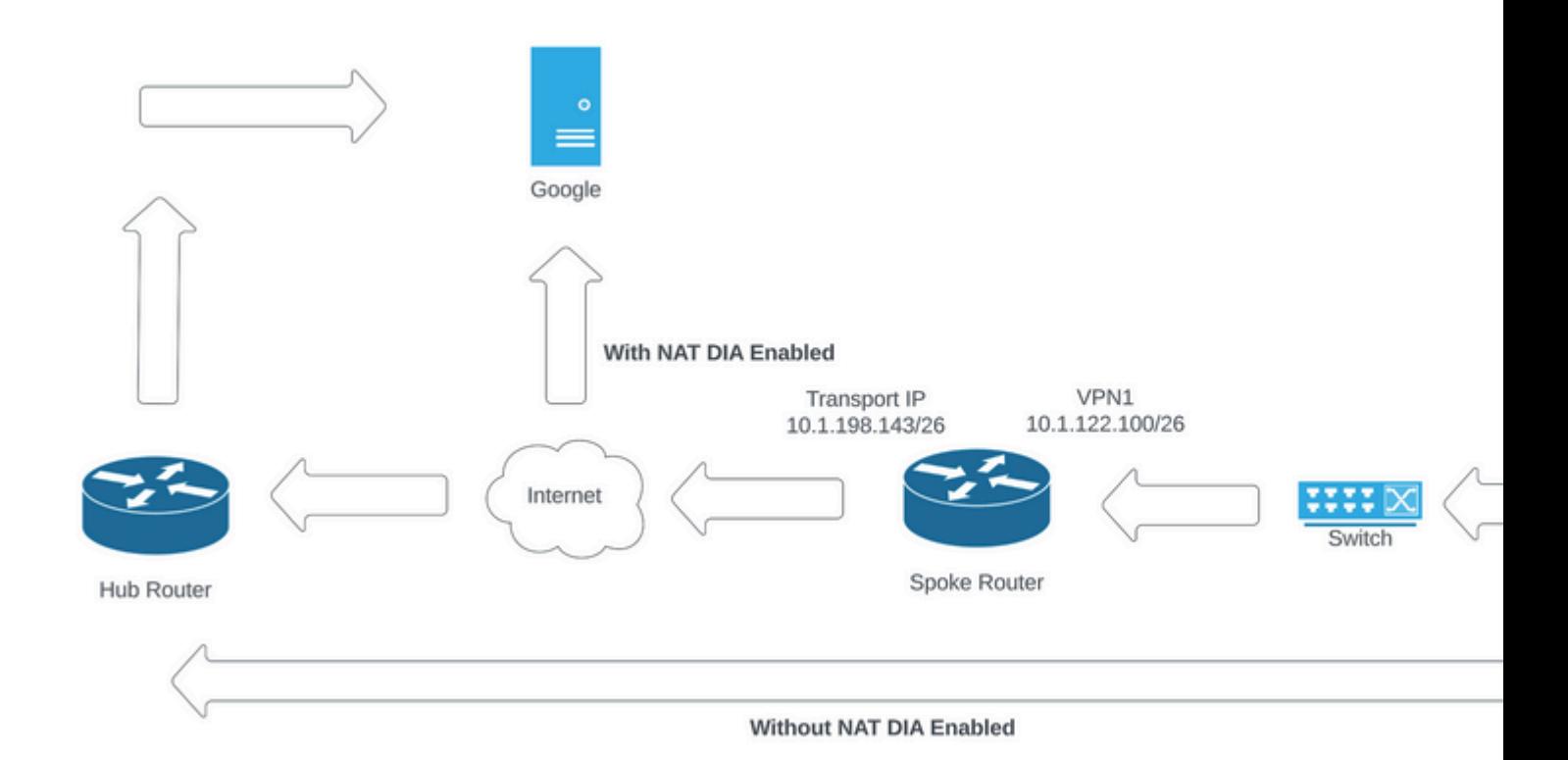

<span id="page-1-0"></span>*Network Topology*

### **Configuration**

DIA on Cisco SD-WAN routers is enabled in two steps:

- 1. Enable NAT on Transport Interface.
- 2. Direct traffic from service VPN with either a static route or a centralized data policy.

#### <span id="page-1-1"></span>**Enable NAT on Transport Interface**

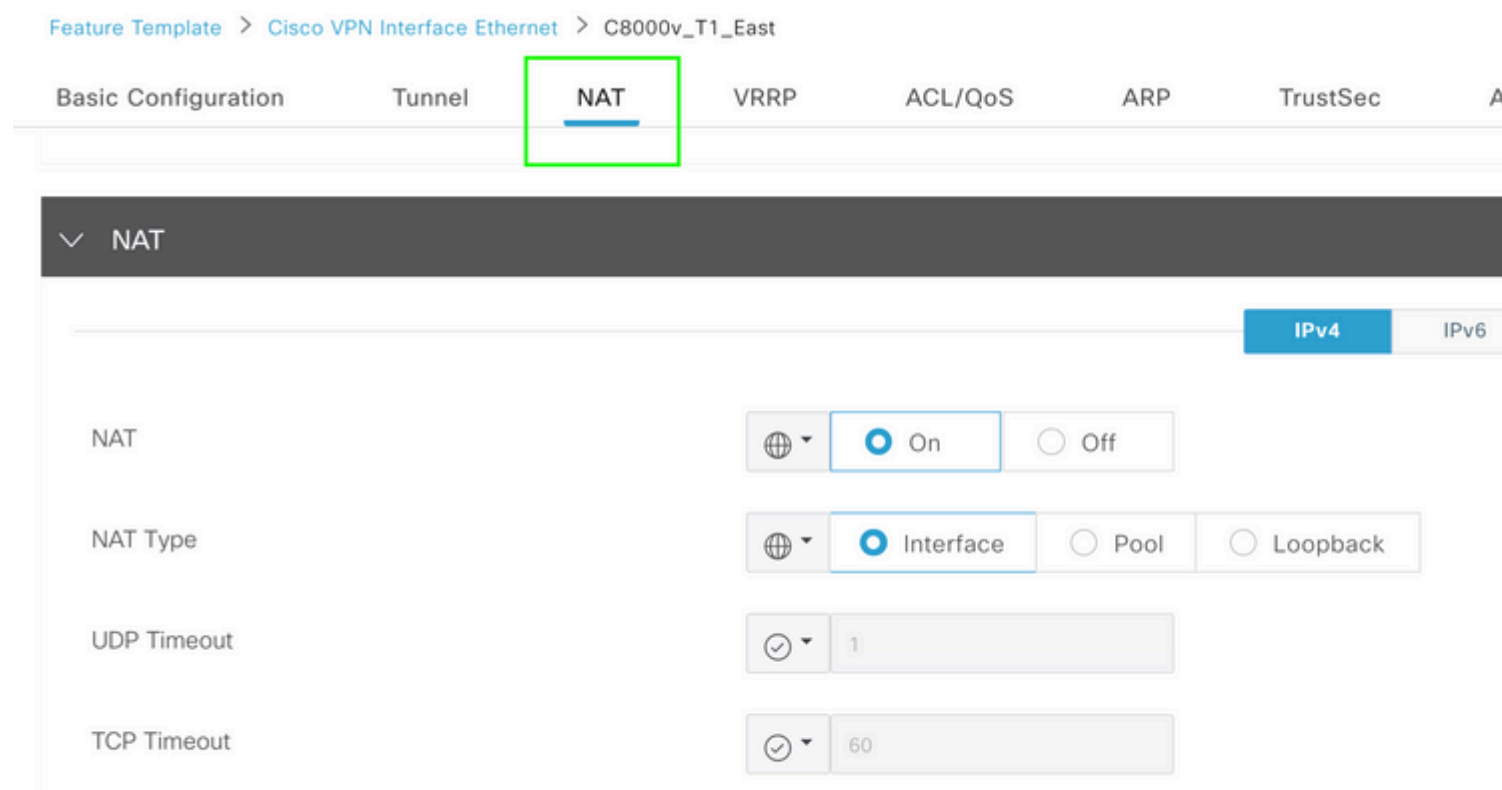

ip nat translation tcp-timeout 3600 ip nat translation udp-timeout 60

interface GigabitEthernet2 ip nat outside

#### <span id="page-2-0"></span>**Direct Traffic from Service VPN**

This can be achieved in two ways:

1. Static NAT Route: A static NAT route needs to be created under the service VPN 1 feature template.

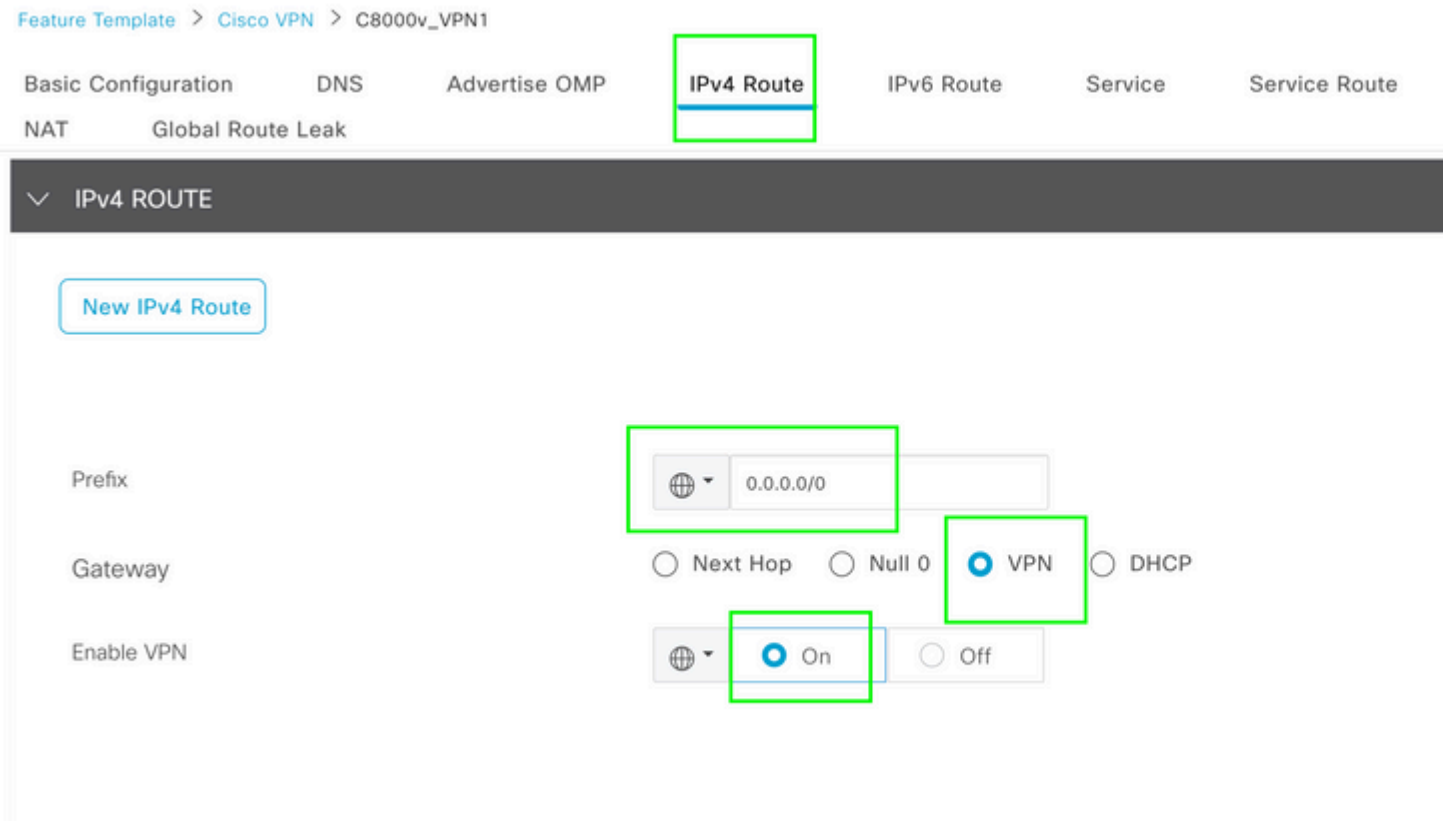

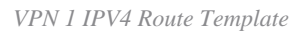

This line is pushed as part of the configuration.

ip nat route vrf 1 0.0.0.0 0.0.0.0 global

#### 2. Centralized Data Policy:

Centralized Policy > Define Lists

Create a data prefix list, so specific users can be allowed to get Internet access via DIA.

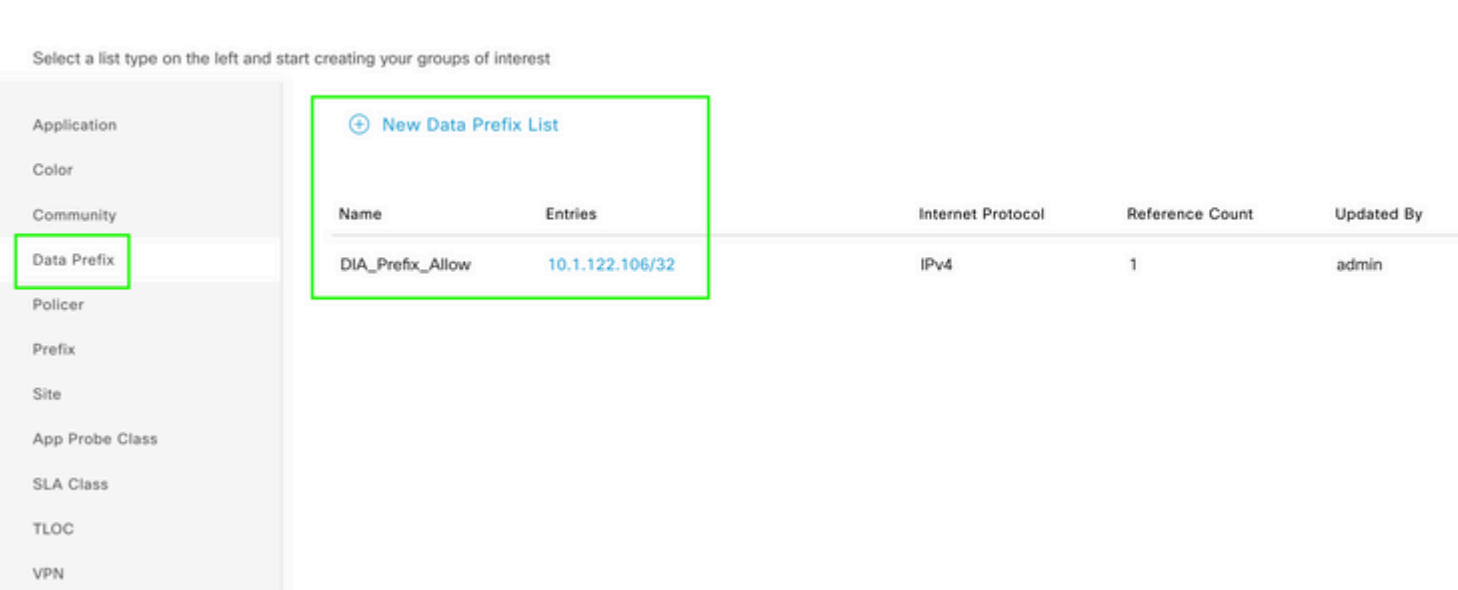

*Centralized Policy Custom Data Prefix List*

```
viptela-policy:policy
  data-policy _DIA_VPN_DIA
   vpn-list DIA_VPN
     sequence 1
      match
       source-data-prefix-list DIA_Prefix_Allow
      !
      action accept
       nat use-vpn 0
       count DIA_1164863292
      !
     !
   default-action accept
  !
  lists
   data-prefix-list DIA_Prefix_Allow
    ip-prefix 10.1.122.106/32
   !
   site-list DIA_Site_list
   site-id 100004
   !
   vpn-list DIA_VPN
    vpn 1
   !
  !
!
apply-policy
 site-list DIA_Site_list
   data-policy _DIA_VPN_DIA from-service
  !
!
```

```
â€f
```
### **Verification**

#### <span id="page-4-1"></span>**Without DIA**

Next output captures when NAT DIA is not enabled on the service side.

```
cEdge_Site1_East_01#show ip route vrf 1 nat-route 
Routing Table: 1
Codes: L - local, C - connected, S - static, R - RIP, M - mobile, B - BGP
              D - EIGRP, EX - EIGRP external, O - OSPF, IA - OSPF inter area 
              N1 - OSPF NSSA external type 1, N2 - OSPF NSSA external type 2
              E1 - OSPF external type 1, E2 - OSPF external type 2, m - OMP
              n - NAT, Ni - NAT inside, No - NAT outside, Nd - NAT DIA
              i - IS-IS, su - IS-IS summary, L1 - IS-IS level-1, L2 - IS-IS level-2
              ia - IS-IS inter area, * - candidate default, U - per-user static route
```

```
       H - NHRP, G - NHRP registered, g - NHRP registration summary
               o - ODR, P - periodic downloaded static route, l - LISP
               a - application route
               + - replicated route, % - next hop override, p - overrides from PfR
               & - replicated local route overrides by connected
Gateway of last resort is not set
```
cEdge\_Site1\_East\_01#

By default, users on VPN 1 do not have Internet access.

```
C:\Users\Administrator>ping 8.8.8.8
Pinging 8.8.8.8 with 32 bytes of data:
Reply from 10.1.122.100: Destination host unreachable.
Reply from 10.1.122.100: Destination host unreachable.
Reply from 10.1.122.100: Destination host unreachable.
Reply from 10.1.122.100: Destination host unreachable.
Ping statistics for 8.8.8.8:
Packets: Sent = 4, Received = 4, Lost = 0 (0% loss),
```
C:\Users\Administrator>

#### <span id="page-5-0"></span>**With DIA**

1. Static NAT Route: Next output captures NAT DIA enabled on the service side.

```
cEdge_Site1_East_01#show ip route vrf 1 nat-route 
Routing Table: 1
Codes: L - local, C - connected, S - static, R - RIP, M - mobile, B - BGP
              D - EIGRP, EX - EIGRP external, O - OSPF, IA - OSPF inter area 
              N1 - OSPF NSSA external type 1, N2 - OSPF NSSA external type 2
              E1 - OSPF external type 1, E2 - OSPF external type 2, m - OMP
              n - NAT, Ni - NAT inside, No - NAT outside, Nd - NAT DIA
              i - IS-IS, su - IS-IS summary, L1 - IS-IS level-1, L2 - IS-IS level-2
              ia - IS-IS inter area, * - candidate default, U - per-user static route
              H - NHRP, G - NHRP registered, g - NHRP registration summary
              o - ODR, P - periodic downloaded static route, l - LISP
              a - application route
              + - replicated route, % - next hop override, p - overrides from PfR
              & - replicated local route overrides by connected
Gateway of last resort is 0.0.0.0 to network 0.0.0.0
n*Nd  0.0.0.0/0 [6/0], 01:41:46, Null0
```
cEdge Site1 East 01#

Users in VPN 1 can now reach the Internet.

```
C:\Users\Administrator>ping 8.8.8.8
Pinging 8.8.8.8 with 32 bytes of data:
Reply from 8.8.8.8: bytes=32 time=1ms TTL=52
Reply from 8.8.8.8: bytes=32 time=1ms TTL=52
Reply from 8.8.8.8: bytes=32 time=1ms TTL=52
Reply from 8.8.8.8: bytes=32 time=1ms TTL=52
Ping statistics for 8.8.8.8:
Packets: Sent = 4, Received = 4, Lost = 0 (0% loss),
Approximate round trip times in milli-seconds:
Minimum = 1ms, Maximum = 1ms, Average = 1ms
C:\Users\Administrator>
```
The subsequent output captures NAT Translations.

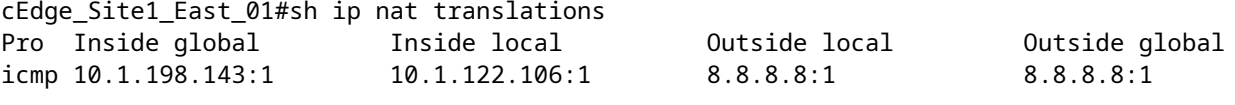

Total number of translations: 1

The next command captures which path the packet must take.

```
cEdge_Site1_East_01#show sdwan policy service-path vpn 1 interface GigabitEthernet 4 source-ip 10.1.122
Next Hop: Remote
  Remote IP: 10.1.198.129, Interface GigabitEthernet2 Index: 8
```
2. Centralized Data Policy:

Once the Centralized Data policy is pushed to vSmart, the show sdwan policy from-vsmart data-policy command can be used on the WAN edge device in order to verify what policy the device has received.

```
cEdge_Site1_East_01#show sdwan policy from-vsmart data-policy 
from-vsmart data-policy _DIA_VPN_DIA
 direction from-service
 vpn-list DIA_VPN
    sequence 1
      match
        source-data-prefix-list DIA_Prefix_Allow
      action accept
        count DIA_1164863292
        nat use-vpn 0
        no nat fallback
    default-action accept
```
Users in VPN 1 can now reach the Internet.

```
C:\Users\Administrator>ping 8.8.8.8
Pinging 8.8.8.8 with 32 bytes of data:
Reply from 8.8.8.8: bytes=32 time=4ms TTL=52
Reply from 8.8.8.8: bytes=32 time=1ms TTL=52
Reply from 8.8.8.8: bytes=32 time=1ms TTL=52
Reply from 8.8.8.8: bytes=32 time=1ms TTL=52
Ping statistics for 8.8.8.8:
Packets: Sent = 4, Received = 4, Lost = 0 (0% loss),
Approximate round trip times in milli-seconds:
Minimum = 1ms, Maximum = 4ms, Average = 1ms
C:\Users\Administrator>
```
The next command captures which path the packet must take.

```
cEdge_Site1_East_01#show sdwan policy service-path vpn 1 interface GigabitEthernet 4 source-ip 10.1.122
Next Hop: Remote
   Remote IP: 10.1.198.129, Interface GigabitEthernet2 Index: 8
```
The subsequent output captures NAT Translations.

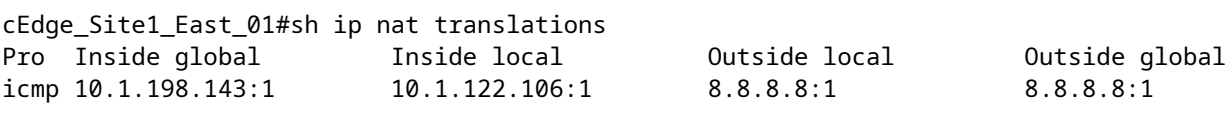

Total number of translations: 1

This output captures the counter increments.

```
cEdge_Site1_East_01#show sdwan policy data-policy-filter 
data-policy-filter _DIA_VPN_DIA
 data-policy-vpnlist DIA_VPN
    data-policy-counter DIA_1164863292
     packets 4
     bytes   296
    data-policy-counter default_action_count
      packets 0
  bytes 0
```
This output captures the traffic that is blackholed since the source IP does not belong to the data prefix list.

cEdge\_Site1\_East\_01#show sdwan policy service-path vpn 1 interface GigabitEthernet 4 source-ip 10.1.122 Next Hop: Blackhole

cEdge\_Site1\_East\_01#